# Program HP Service Manager

obsługiwany w systemach operacyjnych Windows® i Unix®

Wersja oprogramowania: 9.30

Podręcznik instalacji pakietu językowego

Data wydania dokumentu: Lipiec 2011 Data wypuszczenia programu: Lipiec 2011

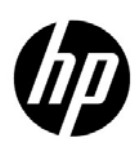

# Noty prawne

### **Gwarancja**

Jedyna gwarancja, jakiej udziela się na produkty i usługi firmy HP, znajduje się w dołączonych do nich warunkach gwarancji. Żaden zapis w niniejszym dokumencie nie może być interpretowany jako gwarancja dodatkowa. Firma HP nie ponosi odpowiedzialności za ewentualne błędy techniczne czy redakcyjne występujące w niniejszym dokumencie.

Informacje zawarte w niniejszym dokumencie mogą ulec zmianie bez powiadomienia.

### Informacje dotyczące ograniczonych praw

Niejawne oprogramowanie komputerowe. Posiadanie, używanie i kopiowanie wymaga ważnej licencji od firmy HP. Zgodnie z FAR 12.211 i 12.212 licencje na komercyjne oprogramowanie komputerowe, dokumentację oprogramowania komputerowego oraz dane techniczne dotyczące produktów komercyjnych są udzielane rządowi Stanów Zjednoczonych zgodnie ze standardowymi warunkami licencji komercyjnych firmy HP.

### Informacje o prawach autorskich

© Copyright 2011 Hewlett-Packard Development Company, L.P.

### Znaki towarowe

Java jest zarejestrowanym znakiem towarowym firmy Oracle i/lub jej spółek zależnych.

Microsoft® i Windows® są zarejestrowanym w USA znakami towarowymi Microsoft Corporation.

Oracle® jest zarejestrowanym w USA znakiem towarowym Oracle Corporation, Redwood City, Kalifornia.

Unix® jest zarejestrowanym znakiem towarowym The Open Group.

# Aktualizacje dokumentacji

Strona tytułowa niniejszego dokumentu zawiera następujące informacje identyfikacyjne:

- Numer wersji programu, który wskazuje wersję oprogramowania.
- Data wydania dokumentu, która ulega zmianie po każdej jego aktualizacji.
- Data wypuszczenia programu, która wskazuje datę wydania bieżącej wersji oprogramowania.

Aby sprawdzić dostępność aktualizacji lub potwierdzić używanie najnowszego wydania dokumentu, należy przejść do strony:

### **http://h20230.www2.hp.com/selfsolve/manuals**

Strona ta wymaga rejestracji w celu uzyskania paszportu HP oraz logowania. Aby dokonać rejestracji w celu uzyskania ID paszportu HP, należy przejść do strony:

### **http://h20229.www2.hp.com/passport-registration.html**

lub kliknąć łącze **New user registration** na stronie logowania z paszportem HP.

Subskrybując odpowiednie usługi wsparcia produktu, użytkownik będzie także otrzymywał zaktualizowane lub nowe wydania. Aby uzyskać szczegółowe informacje, skontaktuj się z przedstawicielem handlowym firmy HP.

# **Wsparcie**

Odwiedź stronę internetową wsparcia oprogramowania HP:

### **www.hp.com/go/hpsoftwaresupport**

Strona ta zawiera informacje kontaktowe oraz szczegóły dotyczące oferowanych przez HP Software produktów, usług i wsparcia.

Wsparcie HP Software on-line zapewnia klientom możliwość samodzielnego rozwiązywania problemów. Zapewnia ono szybki i skuteczny sposób dostępu do interaktywnych narzędzi wsparcia technicznego, niezbędnych do zarządzania działalnością. Jako ceniony klient wsparcia możesz odnieść korzyści poprzez wykorzystanie internetowej strony wsparcia do:

- Wyszukiwania dokumentów wiedzy
- Wysyłania i rejestrowania przypadków wymaganego wsparcia i żądań rozszerzenia
- Pobierania programów korekcyjnych
- Zarządzania umowami wsparcia
- Wyszukiwania kontaktów wsparcia HP
- Przeglądania informacji o dostępnych usługach
- Włączania się do dyskusji z innymi nabywcami oprogramowania
- Wyszukiwanie i rejestrację na szkolenia z oprogramowania

Większość obszarów wsparcia wymaga rejestracji jako użytkownika z paszportem HP oraz logowania. Wiele wymaga także umowy wsparcia. Aby zarejestrować się po ID paszportu HP, przejdź do strony:

### **http://h20229.www2.hp.com/passport-registration.html**

Więcej informacji na temat poziomów dostępu można znaleźć na stronie:

#### **http://h20230.www2.hp.com/new\_access\_levels.jsp**

# Spis treści

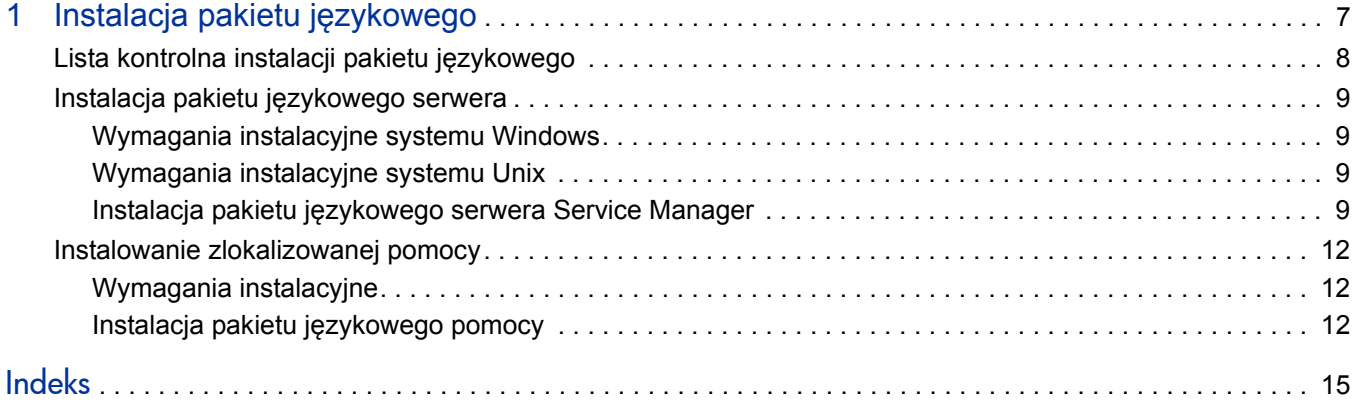

# <span id="page-6-0"></span>1 Instalacja pakietu językowego

W niniejszym rozdziale opisane zostały wymogi oraz instrukcje instalacji składników pakietu językowego dla programu HP Service Manager. Rozdział ten zawiera następujące sekcje:

- [Lista kontrolna instalacji pakietu j](#page-7-0)ęzykowego na stronie 8
- Instalacja pakietu ję[zykowego serwera na stronie 9](#page-8-0)
- [Instalowanie zlokalizowanej pomocy na stronie 12](#page-11-0)

# <span id="page-7-0"></span>Lista kontrolna instalacji pakietu językowego

<span id="page-7-1"></span>Postępuj według poniższych kroków, aby zainstalować pakiet językowy programu HP Service Manager .

- Krok 1: Jeżeli nie zostało to jeszcze wykonane, zainstaluj następujące składniki programu Service Manager:
	- Serwer aplikacji Service Manager
	- Pomoc (jeżeli pomoc ma być w angielskiej wersji językowej)

Instrukcje instalacyjne dla tych składników znaleźć można w zlokalizowanej wersji *HP Service Manager 9.30interaktywnego podręcznika instalacji* zamieszczonego na dysku instalacyjnym pakietu językowego.

Krok 2: Wykonaj kopię zapasową danych aplikacji Service Manager.

Krok 3: Zainstaluj pakiet językowy serwera aplikacji Service Manager.

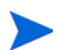

Ka?da wersja j?zykowa zamieszczona jest na osobnym dysku CD. Do instalacji wielu pakietów j?zykowych niezb?dne s? instalacyjne dyski CD dla ka?dego j?zyka.

Zobacz Instalacja pakietu ję[zykowego serwera na stronie 9](#page-8-0).

Krok 4: Aby dostosować klienty działające w systemie Windows, np. zmienić ekran powitalny, dodać niestandardowe obrazy, dodać firmowe oznaczenia, zapisać domyślne ustawienia i połączenia oraz skonfigurować połączenia z serwerem pomocy lub stroną aktualizacyjną:

Zainstaluj narzędzie konfiguracji klienta z anglojęzycznego dysku instalacyjnego. Instrukcje użycia narzędzia konfiguracji klienta znaleźć można w zlokalizowanej wersji *HP Service Manager 9.30interaktywnego podręcznika instalacji* zamieszczonego na dysku instalacyjnym pakietu językowego.

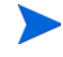

Je?eli narz?dzie konfiguracji klienta zostało wcze?niej zainstalowane z wydania angielskiego, nie ma potrzeby ponownej jego instalacji.

- Krok 5: Uruchom narzędzie konfiguracji klienta i dostosuj wszelkie dodatkowe ustawienia, jakie będą obowiązywać dla wielojęzycznego klienta w systemie Windows.
- Krok 6: Uruchom dostosowany i zlokalizowany kreator instalacji klienta Windows w swoim środowisku programowania.
- Krok 7: Jeżeli chcesz obsługiwać zlokalizowaną pomoc on-line z centralnego serwera sieci Web.

<span id="page-7-2"></span>Zainstaluj zlokalizowaną pomoc dla wersji językowej, która ma być obsługiwana. Zobacz [Instalowanie zlokalizowanej pomocy na stronie 12.](#page-11-0)

# <span id="page-8-0"></span>Instalacja pakietu językowego serwera

Pakiet językowy serwera należy zainstalować w tym samym systemie, w którym zainstalowany został serwer aplikacji Service Manager. W serwerze Service Manager można zainstalować wiele pakietów językowych. Umożliwia to użytkownikom wybór języka, w jakim program Service Manager będzie wyświetlał formularze aplikacji.

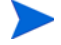

<span id="page-8-5"></span>Podczas gdy serwer wy?wietla formularze aplikacji Service Manager w wybranym j?zyku, j?zyk, w jakim wy?wietlane s? menu klienta, zale?y od j?zyka systemu operacyjnego klienta. Na przykład, klient systemu Windows działaj?cy w angloj?zycznym systemie operacyjnym b?dzie wy?wietlał menu w j?zyku angielskim, nawet je?eli formularze aplikacji b?d? wy?wietlane w j?zyku japo?skim.

Pakiet językowy serwera aplikacji Service Manager można zainstalować zarówno w systemie Windows, jak i Unix.

## <span id="page-8-1"></span>Wymagania instalacyjne systemu Windows

- Kompatybilny system operacyjny Windows (zobacz tablicę kompatybilności aplikacji Service Manager)
	- Zainstaluj najnowsze aktualizacje systemu Windows
	- Zainstaluj pakiet językowy Windows
- Istniejąca instalacja serwera Service Manager (w języku angielskim)
	- Wykonaj kopię zapasową danych aplikacji
- <span id="page-8-4"></span>• 50 MB miejsca na dysku dla każdego instalowanego pakietu językowego

## <span id="page-8-2"></span>Wymagania instalacyjne systemu Unix

- Kompatybilna platforma Unix (zobacz tablicę kompatybilności aplikacji Service Manager)
	- Zainstaluj najnowsze aktualizacje platformy Unix
	- Zainstaluj pakiet językowy Unix
- Istniejąca instalacja serwera Service Manager (w języku angielskim)
	- Wykonaj kopię zapasową danych aplikacji
- 50 MB miejsca na dysku dla każdego instalowanego języka

## <span id="page-8-3"></span>Instalacja pakietu językowego serwera Service Manager

Aby zainstalować pakiet językowy serwera Service Manager, postępuj według poniższych instrukcji.

- 1 Przed instalacją pakietu językowego upewnij się, że możliwe jest uruchomienie oraz zalogowanie się do serwera Service Manager.
	- a Zaloguj się do serwera Service Manager, używając konta użytkownika będącego właścicielem instalacji programu Service Manager.

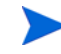

Konto to musi by? tym samym kontem, które zostało utworzone dla instalacji serwera Service Manager.

- b Zatrzymaj serwer Service Manager.
- 2 Włóż dysk instalacyjny pakietu językowego aplikacji HP Service Manager do odpowiedniego napędu serwera i uruchom skrypt wykonywalny odpowiadający systemowi operacyjnemu.
- 3 Uruchom instalatora HP Service Manager.

**Windows**: W przypadku instalacji w systemie Windows z włączoną opcją autouruchamiania przeglądarka CD zostanie uruchomiona automatycznie.

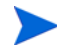

Je?eli funkcja autouruchamiania jest wył?czona, przegl?dark? CD mo?na uruchomi? r?cznie, stosuj?c jedn? z nast?puj?cych metod:

• U?yj Eksploratora Windows, aby przej?? do katalogu na dysku CD-ROM:

<span id="page-9-0"></span>D:\LanguagePack

gdzie litera D jest oznaczeniem nap?du CD-ROM. U?yj identyfikatora nap?du CD-ROM swojego komputera.

- Kliknij dwukrotnie plik ClickMe.html.
- Uruchom instalacj? z wiersza polece? Windows. Wpisz nast?puj?ce polecenia:

D: ClickMe.html

gdzie litera D jest oznaczeniem nap?du CD-ROM. U?yj identyfikatora nap?du CD-ROM swojego komputera.

**Unix**: Wpisz skrypt uruchamiania dla systemu operacyjnego Unix.

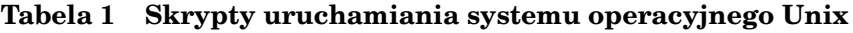

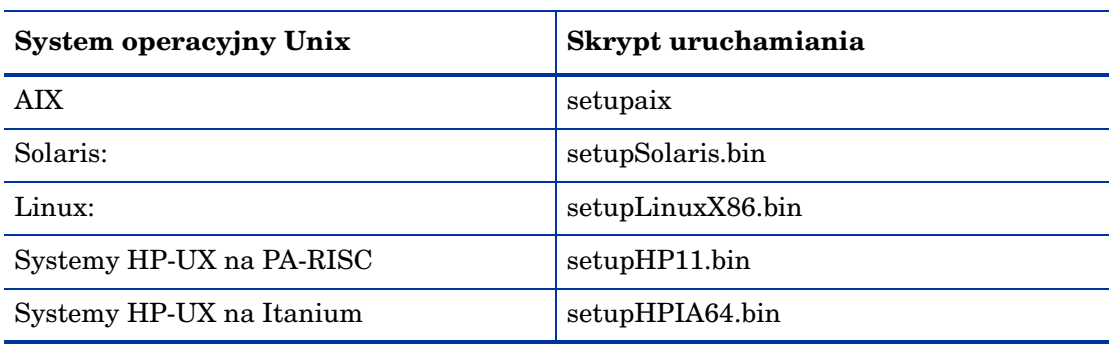

4 Zostanie otwarte okno instalacji pakietu językowego aplikacji Service Manager.

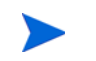

Instalator pakietu j?zykowego wy?wietla instrukcje w tym samym j?zyku co instalowany pakiet j?zykowy.

- 5 Kliknij **Zainstaluj [język] pakiet językowy dla serwera HP Service Manager**, gdzie [język] to nazwa instalowanego języka**.**
- 6 Instalator poprosi o wybór języka, którego będzie używał kreator instalacji. Wybierz język, którego ma używać kreator instalacji, a następnie kliknij **OK**. Kreator instalacji utworzy instalatora w wybranym języku. Następnie wyświetlana jest strona powitalna instalatora.
- 7 Kliknij przycisk **Dalej**, aby przeczytać i zaakceptować umowę licencyjną.
- 8 Zaznacza opcję **Akceptuję warunki umowy licencyjnej**. Aktywowany zostanie przycisk **Dalej**.
- 9 Kliknij **Dalej**, aby wybrać docelowy katalog instalacji. Otwarta zostanie strona katalogu docelowego.
- 10 Wybierz katalog, w którym został zainstalowany serwer aplikacji Service Manager.

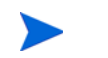

Pakiet j?zykowy musi by? zainstalowany w katalogu, w którym

zainstalowany jest serwer aplikacji Service Manager.

- 11 Kliknij **Dalej**, aby przygotować proces instalacji. Otwarta zostanie strona gotowości do instalacji.
- 12 Kliknij przycisk **Instaluj**, aby rozpocząć kopiowanie plików instalacyjnych. (Proces instalacji można zatrzymać, klikając przycisk **Anuluj**).

Kreator instalacji automatycznie zastosuje wyładowane pliki pakietu językowego w serwerze Service Manager.

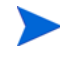

Proces wyładowania mo?e potrwa? dwadzie?cia minut lub dłu?ej zale?nie od wydajno?ci systemu.

Po dokonaniu instalacji otwarty zostanie ekran zakończenia pracy kreatora.

- 13 Kliknij przycisk **Zakończ**, aby zamknąć kreator instalacji.
- 14 Uruchom ponownie serwer Service Manager. Wygaśnięcie i ponowne ustawienie rejestru obsługiwanych języków w aplikacji Service Manager może potrwać ok. jednej minuty. Pakiety językowe serwera są dostępne po ponownym ustawieniu tego rejestru.

# <span id="page-11-0"></span>Instalowanie zlokalizowanej pomocy

<span id="page-11-3"></span>Zlokalizowaną pomoc można zainstalować na jednym lub więcej serwerze sieci Web. Na jednym serwerze można hostować wiele języków, jeżeli zostanie on skonfigurowany w taki sposób, aby każdy język miał własny katalog wirtualny i adres URL. Więcej informacji na temat tworzenia katalogów wirtualnych można znaleźć w pomocy serwera sieci Web.

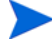

Zlokalizowanej pomocy nie mo?na instalowa? w folderze, w którym zainstalowana jest pomoc w wersji angielskiej. Mo?na wybra? nowy folder instalacji lub odinstalowa? angielsk? wersj? pomocy.

Pomoc nie jest dost?pna w nast?puj?cych j?zykach:

- czeski
- w?gierski
- polski

## <span id="page-11-1"></span>Wymagania instalacyjne

- Narzędzie do wyodrębniania archiwów
- 240 MB miejsca na dysku
- Co najmniej 256 MB pamięci RAM
	- Do testowania wystarczy 128 MB pamięci RAM
	- Wartość pamięci RAM do celów produkcyjny jest oparta na szacunkowym obciążeniu przez użytkowników
- Wielojęzyczna wersja środowiska Java Runtime Environment (JRE) firmy Sun
- W przypadku planowanej instalacji pomocy na serwerze sieci Web:
	- Serwer sieci Web zainstalowany w systemie
	- Wolny port komunikacji do odbioru żądań połączenia HTTP. W przypadku większości serwerów sieci Web domyślny port komunikacji to 80.

## <span id="page-11-2"></span>Instalacja pakietu językowego pomocy

Aby zainstalować pakiet językowy pomocy, postępuj według poniższych instrukcji.

- 1 Zaloguj się do systemu, na którym ma zostać zainstalowana pomoc, jako użytkownik z lokalnymi uprawnieniami administratora.
- 2 Włóż dysk instalacyjny pakietu językowego aplikacji HP Service Manager do odpowiedniego napędu serwera.
- 3 Dostęp do archiwum pomocy:
	- a Aby uzyskać dostęp do archiwum pomocy za pomocą programu Internet Explorer:
		- W przypadku instalacji w systemie z włączoną opcją autouruchamiania zostanie uruchomiona automatycznie przeglądarka DVD. Jeżeli funkcja autouruchamiania jest wyłączona, uruchom ręcznie przeglądarkę DVD, przechodząc do katalogu CVD i otwierając plik ClickMe.html.
		- Otwórz kartę Pliki do pobrania.
- Kliknij opcję Pobierz pomoc programu HP Service Manager, aby otworzyć plik archiwum pomocy, SM\_help.zip.
- b Aby uzyskać dostęp do archiwum pomocy z wiersza poleceń: Przejdź do katalogu \SM\_help na nośniku instalacyjnym. Otwórz plik SM\_help.zip.
- 4 Wyodrębnij pomoc online do katalogu głównego dokumentu na serwerze sieci Web. Na przykład, aby zainstalować pomoc online na serwerze sieci Web Apache z systemem Windows, wyodrębnij plik pomocy online do folderu C:\Program Files\Apache Software Foundation\Apache2.2\htdocs.

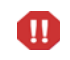

Zlokalizowanej pomocy nie mo?na instalowa? w katalogu, w którym istnieje instalacja wersji angielskiej.

- 5 Skonfiguruj katalog wirtualny i ustaw wybrane uprawnienia dostępu dla pomocy online (opcjonalnie). Na przykład, serwer sieci Web Apache nie wymaga konfiguracji katalogów wirtualnych, jeżeli użytkownik chce używać domyślnego folderu SM\_help.
- 6 Uruchom serwer sieci Web.
- 7 Przetestuj pomoc, przechodząc pod adres URL serwera sieci Web:

### **http://<host\_serwera\_pomocy>:<port\_serwera\_pomocy>/<katalog\_pomocy>/**

*<host\_serwera\_pomocy>* to w pełni kwalifikowana nazwa domeny lub adres IP serwera sieci Web, na którym hostowana jest pomoc.

*<port\_serwera\_pomocy>* to port komunikacji używany do połączenia z serwerem sieci Web, na którym hostowana jest pomoc. Numer portu można pominąć, jeżeli używany jest domyślny port 80 HTML.

*<katalog\_pomocy>* to nazwa katalogu wirtualnego, jeżeli został on utworzony na serwerze sieci Web. Domyślnie archiwum tworzy folder o nazwie SM\_help, który jest częścią adresu URL. Na przykład: **http://helpserver.domain.com/SM\_help/**

Instalacja pakietu językowego pomocy programu Service Manager została zakończona.

# <span id="page-14-0"></span>Indeks

### C

ClickMe.html, [10](#page-9-0)

# L

lista kontrolna Instalacja pakietu językowego programu Service Manager, [8](#page-7-1)

### P

pakiet językowy pomocy, [12](#page-11-3) pakiet językowy serwera

wymagane miejsce na dysku, [9](#page-8-4)

pomoc host z serwera sieci Web, [8](#page-7-2)

## S

serwer opcje wyświetlania, [9](#page-8-5)